Universidade Federal de Minas Gerais - Departamento de Engenharia Eletrônica

# ELT062 - OFICINA DE SIMULAÇÃO ANALÓGICA E DIGITAL EM CONTROLE

## TUTORIAL 8

Instrutores: Alexandre R. Mesquita e Bruno O. S. Teixeira

#### PARTE<sub>1</sub>

Num motor DC controlado pela corrente de armadura, o torque  $\tau_m$  fornecido é proporcional à corrente de armadura  $i_a$ :

$$
\tau_m = K_{ma} i_a \enspace .
$$

Esse torque afeta a velocidade angular  $\omega$  do motor conforme a equação

$$
J\dot{\omega} + c\omega = \tau_m + \tau_d ,
$$

em que  $J$  é o momento de inércia da carga,  $c$  é o coeficiente de atrito e  $\tau_d$  é um torque devido à carga. O movimento do motor gera uma tensão  $v<sub>b</sub>$  (força contraeletromotriz) que se contrapõe à tensão de armadura:

$$
v_b=K_b\omega
$$

O circuito de armadura pode ser modelado como um circuito RL, o que resulta numa função de transferência

$$
\frac{1/L_a}{s+R_a/L_a}
$$

de  $V_a(s) - V_b(s)$  para  $I_a(s)$ . As equações descritas podem ser colocadas na forma do diagrama de blocos da Figura 1.

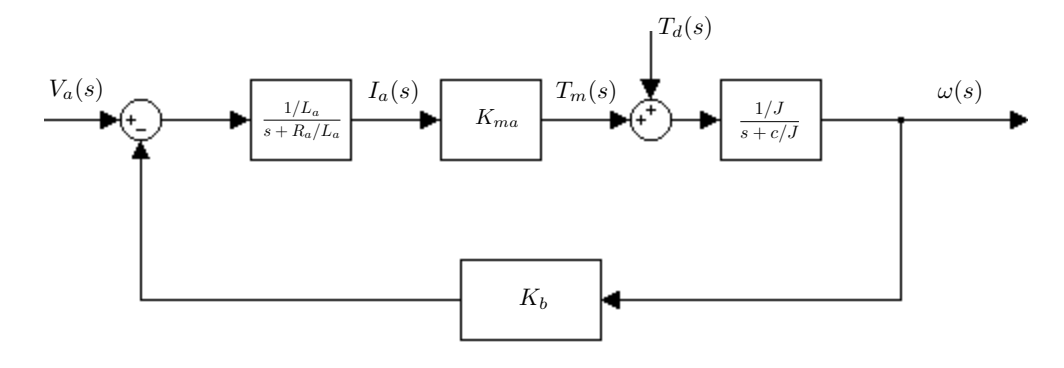

Figura 1. Diagrama de blocos para um motor DC

Nosso objetivo é encontrar a função de transferência de  $T_d(s)$  e  $V_a(s)$  para  $\omega(s)$ . Se não existisse a força contra-eletromotriz, apenas teríamos que multiplicar as funções de transferência dos três blocos restantes. A força contra-eletromotriz tem um efeito a que chamamos de realimentação (feedback): a saída do sistema afeta a própria entrada. Um exemplo do que chamamos de realimentação negativa é mostrado na Figura 2.

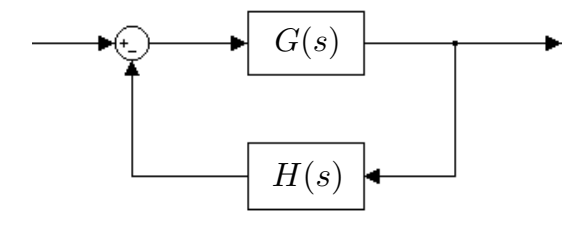

FIGURA 2. Diagrama de blocos para realimentação negativa

Para obter a função de transferência equivalente a uma ligação de realimentação negativa, podemos usar o comando

## $T=feedback(G,H);$

No caso de realimentação positiva, ambos sinais no bloco de soma seriam positivos e usaríamos o comando

### T=feedback(G,H,1);

Outra forma de conexão de sistemas que aparece na Figura 1 é a ligação em série. No Matlab, a ligação em série pode ser obtida usando-se o operador de multiplicação \* ou o comando series. De forma semelhante, a ligação de sistemas em paralelo pode ser obtida usando o operador soma + ou o comando parallel.

E importante notar que usar os comandos acima de maneira indiscriminada pode ´ resultar em problemas numéricos. Vimos três formas de representar sistemas no Matlab: ss, zpk e tf. Destas, ss é a mais estável numericamente quando realizamos interconexões de vários sistemas. Portanto, é uma boa prática usar as formas zpk e tf apenas para visualizar e criar sistemas, e evitá-las ao realizar operações. Vale notar ainda que basta que um sistema seja do tipo ss para que o Matlab converta os demais para o mesmo tipo antes de realizar as interconex˜oes.

Crie um arquivo tut8a.m, em que calcularemos a função de transferência desejada usando dois m´etodos diferentes para efetuar interconex˜oes de blocos no Matlab. Começamos definindo os parâmetros numéricos de nosso motor.

clear; clc; close all;  $La=1;$  $Ra=1;$ J=10;  $c=1;$ Kma=0.1;  $Kb=1$ :

Em seguida definimos as funções de transferência dos três blocos superiores e a do bloco de realimentação.

G1=tf([1/La],[1 Ra/La]);  $G2 = tf(Kma, 1);$ G3=tf([1/J],[1 c/J]);  $H=tf(Kb,1);$ 

Suponha que  $T_d = 0$ . Nesse caso, o diagrama da Figura 1 se assemelha ao da Figura 2. Podemos, portanto, usar o comando feedback para encontrar a função de transferência  $T(s)$  entre  $\omega(s)$  e  $V_a(s)$ :

```
G1=ss(G1);
```
 $T(1,1)=zpk(feedback(series(series(G1,G2),G3),H));$ 

Suponha agora que  $V_a = 0$ . Temos novamente uma estrutura de realimentação semelhante à da Figura 2, com a diferença de que se trata agora de realimentação positiva. Assim, obtemos a função de transferência entre  $\omega(s)$  e  $T_d$ :

 $T(1,2)=zpk(feedback(G3,-H*G1*G2,1))$ 

### pause

Note que desta vez usamos o operador \* para obter a conexão em série. Dedique algum tempo para compreender como o comando acima obtém a função de transferência desejada. Note que os índices de  $T(1,2)$  indicam a função de transferência da segunda entrada para a saída.

Um método comum para visualizar funções de transferência é usando diagramas de Bode, que representam a resposta em frequência do sistema em escala logarítmica.

# bode(T)

grid

Em seguida, vamos obter a mesma função de transferência  $T$  usando o comando connect, que pode ser usado para diagramas de blocos bem mais complexos que um loop de realimentação negativa. Primeiramente, vamos unir o bloco G1 ao somador que o antecede, o que pode ser feito concatenando duas cópias do bloco original:

 $G1 = [G1 - G1]$ ;

G1.inputname={'Va','Vb'};

```
G1.outputname='Ia';
```
Dessa forma, o bloco G1 passa a ter duas entradas e uma saída. Usamos as propriedades inputname e outputname para identificar as entradas e saídas nominalmente. Fazemos o mesmo para o segundo bloco G2:

```
G2.inputname={'Ia'};
```

```
G2.outputname='Tm';
```
De forma análoga, unimos o terceiro bloco ao somador que o precede:

```
G3=[G3 G3];
```

```
G3.inputname={'Tm','Td'};
```

```
G3.outputname='w';
```

```
H.inputname='w';
```

```
H.outputname='Vb';
```
Quando usamos o comando connect, as entradas e saídas de mesmo nome serão conectadas:

T=connect(G1,G2,G3,H,{'Va','Td'},'w')

Note que usamos os dois últimos argumentos para indicar as variáveis de entrada e de saída do sistema resultante.

zpk(T) pause

Quando executar o arquivo, você observará que  $T(1, 1)$  tem um pólo e um zero idênticos. Isso acontece porque em geral o Matlab não cancela pólos e zeros automaticamente. Para realizar o cancelamento, utilizamos o comando minreal:

T=minreal(T);

zpk(T)

Para visualizar as propriedades do sistema T, usamos o comando get

get(T)

Execute o arquivo e verifique se as funções de transferência coincidem. Observe as propriedades do sistema T.

Complete o arquivo para que as respostas a degrau e a impulso do sistema  $T(s)$ sejam plotadas. Execute novamente e observe as respostas obtidas.

**Comentário:** Note entre as propriedades do sistema  $T$  que é possível definir atrasos de entrada ou saída. Quando trabalhamos com atrasos, o ideal é manter o sistema no formato ss, especialmente se desejamos fazer conexões. De fato, é impossível fazer conexões de sistemas com atraso se estes estão no formato zpk ou tf, dado que as funções de transferência resultantes não são racionais.

### PARTE<sub>2</sub>

Um motor montado sobre uma plataforma está desbalanceado de forma que seu centro de massa está a uma distância  $r$  de seu centro de rotação. Se modelarmos a plataforma como um sistema massa-mola-amortecedor, conforme mostrado na Figura 3, teremos a seguinte equação para o deslocamento vertical  $x$  da plataforma:

(1) 
$$
M\ddot{x}(t) + c\dot{x}(t) + kx(t) = f(t) = mr\omega^2 \text{ sen } \omega t ,
$$

onde m é a massa do motor,  $\omega$  é a frequência angular de operação do motor, k é a constante de mola da plataforma,  $c$  é seu fator de amortecimento e  $M$  é a massa combinada do motor e da plataforma.

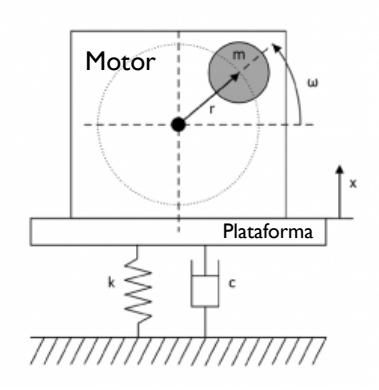

Figura 3. Diagrama equivalente de um motor desbalanceado sobre uma plataforma.

4

Nosso objetivo é calcular a amplitude de oscilação da plataforma devido à ressonância com a rotação do motor. Aplicando a transformada de Laplace a (1), obtemos

$$
Ms^{2}X(s) - Msx(0) - M\dot{x}(0) + csX(s) - cx(0) + kX(s) = F(s) = mr\omega^{2} \frac{\omega}{s^{2} + \omega^{2}}.
$$

Note que desta vez queremos levar em conta as condições iniciais. Resolvendo para  $X(s)$ , temos

$$
X(s) = \frac{1}{Ms^2 + cs + k} F(s) + \frac{Ms + c}{Ms^2 + cs + k} x(0) + \frac{M}{Ms^2 + cs + k} \dot{x}(0)
$$

Conforme sugerido pela equação acima, as condições iniciais podem ser entendidas como entradas do sistema com suas respectivas funções de transferência. Os parâmetros do sistema são  $\omega = 1633$  [rpm],  $M = 29$  [kg],  $m = 27$  [kg],  $r = 1$  [cm],  $k = 8.35 \cdot 10^5$  [N/m],  $c = 0.6 \cdot 10^3$  [N· s/m],  $x(0) = 3$  [cm] e  $\dot{x}(0) = 0$  [m/s].

Crie um arquivo tut8b.m e inicie com o código abaixo, preenchendo os valores dos parâmetros no SI.

clear; clc; close all;  $W =$  $k=$  $c=$  $M=$  $m=$ r=  $x0=$ 

Em seguida, calculamos a função de transferência  $G(s) = X(s)/F(s)$  e plotamos a resposta em magnitude da mesma

# G=tf([1],[M c k]); figure

bodemag(G);

Para calcular a amplitude de oscilação induzida pelo motor, usamos o comando freqresp, que avalia a função de transferência na frequência indicada. Assim, a amplitude de oscilação para uma entrada do tipo  $A \cos \omega t$  será  $|A||G(j\omega)|$ .

### amplitude=m\*r\*w^2\*abs(freqresp(G,w))

Notaremos que, embora o motor esteja desbalanceado de apenas um 1 [cm], a plataforma sofrerá oscilações de cerca de 7 [cm]. Esse fenômeno pode ser explicado pela proximidade entre a frequência de operação do motor e a frequência de ressonância da plataforma. Calculemos o pico e a frequência de ressonância do sistema, isto é, o valor e a frequência para os quais  $|G(j\omega)|$  é máximo:

```
ww=10.^(-2:0.01:3);[gr,indwr] = max(abs(freqresp(G,ww)));wr=ww(indwr)
```
Compare essa frequência com a frequência de operação do motor. Um método mais preciso para calcular a frequência de ressonância é usando o comando norm:

## $[gr, wr] = norm(G, Inf)$

Por fim, queremos encontrar a solução exata para a equação (1). Para isso, usamos o comando series para achar a contribuição devida à entrada  $F(s)$ :

```
F=m*r*w^2*tf([w], [1 0 w^2]);X = series(G, F);
t=0:0.002:0.7;
xf=impulse(X,t);
```
Note que, como sabemos que não há cancelamentos de pólos e zeros aqui, dispensamos o uso de minreal. Em seguida, calculamos a contribuição devida à condição inicial:

```
X0=x0*tf([M c],[M c k]);
```

```
xt0=impulse(X0,t);
```
Encerramos plotando a solução obtida e calculando a amplitude de oscilação após  $\,$ o $\,$ transitório.

figure y=xf+xt0 plot(t,y)

### amplitude1=max(y(end/2:end))

Execute o arquivo e confirme as observações indicadas. Verifique se a amplitude calculada a partir da resposta temporal coincide com aquela calculada pela resposta em frequência.

6